Product **Description:** Service note no.

### **Gold Channel Software changes 720 10 T037**

#### **Software changes from 1.07 to 1.10:**

- 1. CRC bit: CRC bit was set incorrect according to AES standard. Corrected.
- 2. Reset menu: Pop-up screens at the Reset menu page were offset compared to the function it actually executed. Corrected.
- 3. Self test: Accepted limits in the analog self-test were set incorrect, causing the selftest to report faults even at OK functioning hardware. Corrected.
- 4. New Security Lock function: At the Utility page a new Security Lock function has been added. For details see below.

### **Security Lock function in Gold Channel:**

At the Utility page a new function with two parameters has been added:

### **a. Security Lock**

When activating this parameter the User Interface is locked, and a special preset recall page pops up. Only changes that are possible is to perform Total Recalls from the User- and Card-preset banks. The complete front-panel including Power on/off and input level adjust is locked.

When you want to go back to normal operation with full access to all parameters, press and hold the Power button for three seconds. When you release the power button a pin-code page pops up. Dial in the valid pin-code and press Enter. Now you are back to normal full accessible operation. The pin-code is set with the PIN-CODE parameter.

If you forget your security pin-code, press and hold the Program button while powering up with the power-button on the back-panel to access the Reset page. Select "Reset Pin-Code" and press Enter. Now the pin-code is set to default: 0000, and the machine will power up in full operation mode.

## **b. PIN-CODE**

Select and press Enter to access the pin-code page. Dial in the pin-code you want, and press Enter.

The pin-code can be set to any value between 0001 and 9999.

If you forget your security pin-code, press and hold the Program button while powering up with the power-button on the back-panel to access the Reset page. Select "Reset Pin-Code" and press Enter. Now the pin-code is set to default: 0000, and the machine will power up in full operation mode.

Note: Pin-Code 0000 is the default value and DO NOT give any security, meaning as long as you have not changed the pin-code from 0000, all values will be accepted as valid when you want to unlock the user-interface.

5. Reset Page: At the Reset Page a new function has been added:

If you forget your security pin-code, press and hold the Program button while powering up with the power-button on the back-panel to access the Reset page. Select "Reset Pin-Code" and press Enter. Now the pin-code is set to default: 0000, and the machine will power up in full operation mode.

## **Software changes from 1.05 to 1.07:**

- 1. In mode"1->2 pre" the ch2 CLIP LED doesn't follow ch1's CLIP LED. Corrected.
- 2. Can't read preset cards from 1.02 and before. Corrected.
- 3. "Number of presets to be copied" shows erroneous number.(when cardbank number + number to be copied is over cardbanksize). Corrected.
- 4. V.1.03 and after can't recieve bulk dump of pre 1.03 userbank. Corrected.
- 5. MIDI bulkdump speed reduction. Corrected.
- 6. Changing input selection to DIGI shouldn't change from SYNC. Corrected.
- 7. Sync, Dither, & Opt. Status should not be recalled in total recall. Corrected.
- 8. Midi Controller map for Gold Channel is implemented: cc10 Input Channel 1 Mute , 0..63 Unmute, 64..127 Mute cc11 Input Channel 2 Mute , 0..63 Unmute, 64..127 Mute cc12 Input Channel 1 OutLevel, 0..127 Maps to -31dB to +6dB cc13 Input Channel 2 OutLevel, 0..127 Maps to -31dB to +6dB

Above controllers are receive only, they are not send to MIDI out on the Gold Channel.

# **Software changes from 1.04 to 1.05:**

- 1. Setup Win, Input Ch.2: ADAT channel shown when routing ch.1 to 2
- 2. Reset Menu and User Info layout brush-up
- 3. Copy bank to/from card: Offset of 100

## **Software changes from 1.03 to 1.04:**

- 1. POST Insert: Can't enter insert-edit-window
- 2. EditPage: Unlinking with Enter sets channel 2 effect on. If it's done with the value dial the effect returns to the state it had before it was linked
- 3. Number of presets to be copied can become negative if no card is inserted.

## **Software changes from 1.02 to 1.03:**

- 1. Different minor adjustments and bug -fixing in the user-interface displays. Four double cursor-positions in the Routing display (@ two channel/normal sample rate mode) has been added, to enable inserting two blocks at a time. This is done to make it possible to quickly set up a stereo routing.
- 2. Softlim on/off parameter in Advanced EQ is renamed to Softclip on/off.
- 3. Key sequence: Analog gain change -> Menu left -> Exit, results in blank screen. Fixed
- 4. Initial display contrast is not the same as present setting. Fixed
- 5. After total recall the parameter "Proc. Delay" defaults to 1.1ms not the actual setting. Fixed
- 6. At the Signal page it is now possible to change the Status Bit output between AES/EBU and S/PDIF.

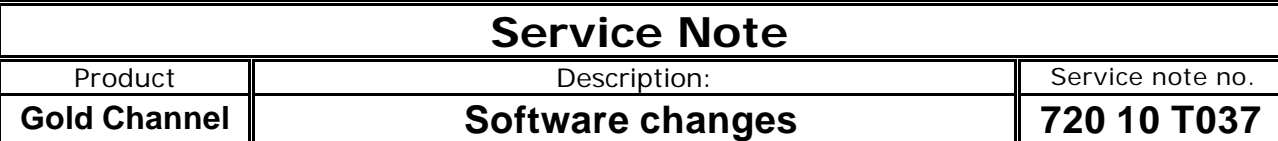

- 7. Place cursor at the output block, use Value wheel to change. When AES/EBU is above S/PDIF in the output list, the Gold Channel output professional status bits, and when S/PDIF is on top of AES/EBU consumer status bits are output.
- 8. Clicking when bypassing the EQ and Dynamic EQ has been fixed.
- 9. Clicking when adjusting the EQ has been fixed.
- 10. Clicking at PAD changes has been fixed.
- 11. Software boot info screen now includes software version.
- 12. At MIDI dumps some displays wasn't updated properly. Fixed